## 붙임2 인천무크 가입 및 수강 신청 방법 안내

## □ 인천무크 가입 및 수강 신청 순서도

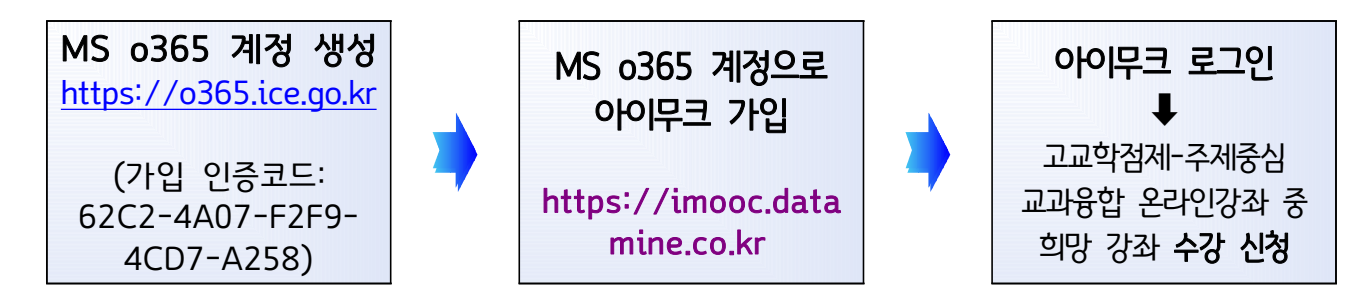

## ※ 크롬 브라우저 이용 권장

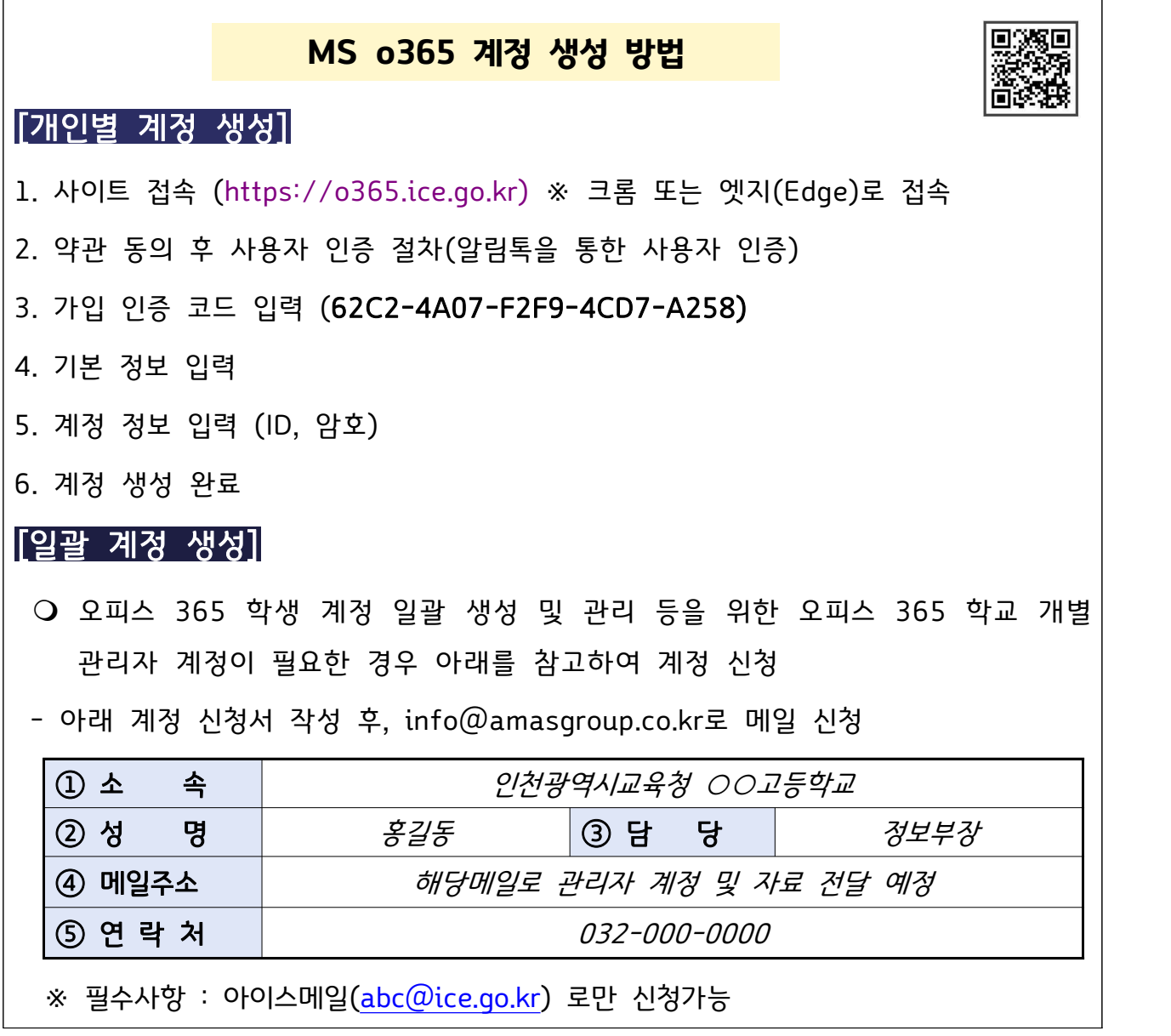

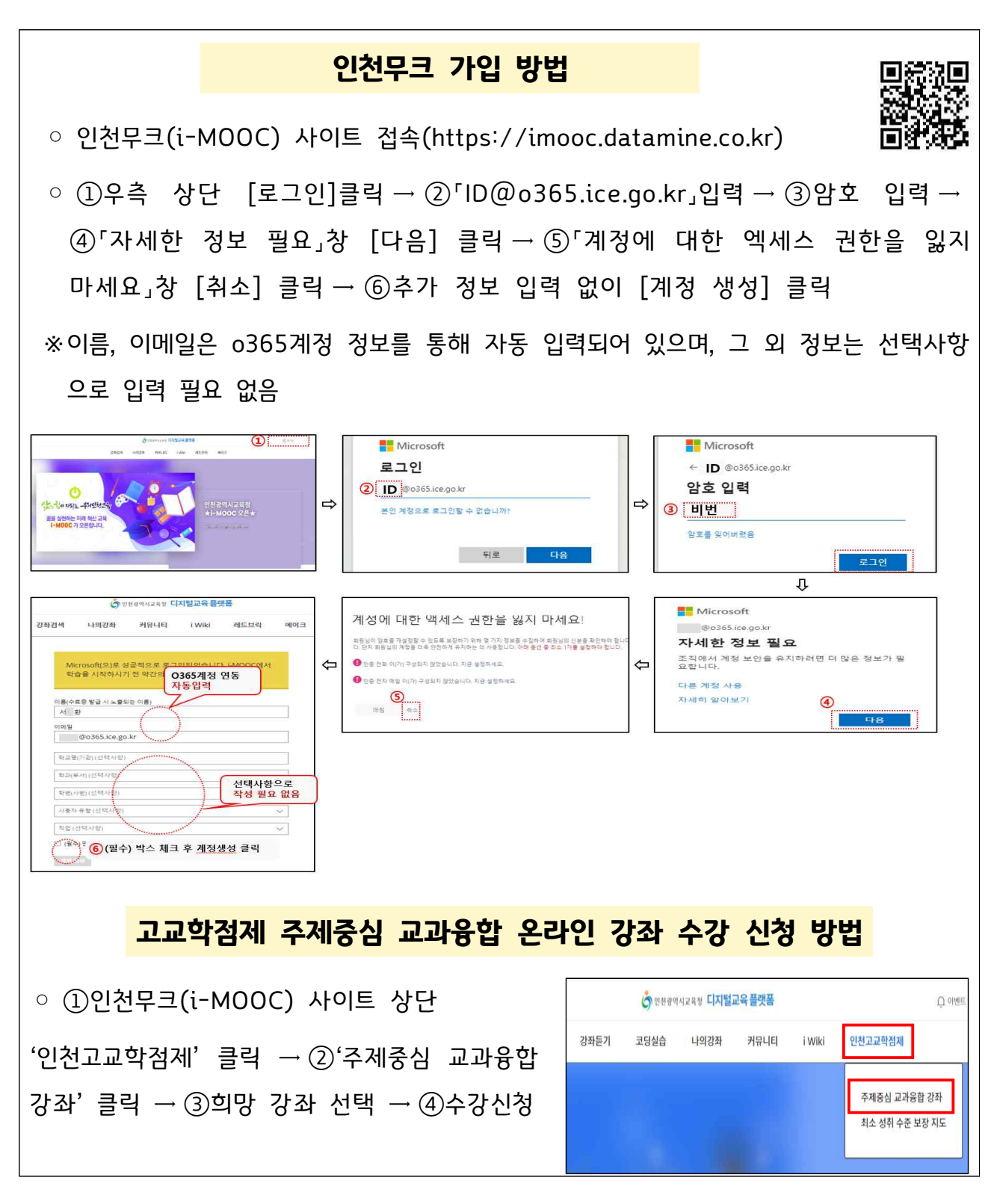

## ○ o365계정 생성 및 인천무크(i-MOOC) 가입 방법 영상

https://youtu.be/p0Yt2FBT5Ps[\(바로가기\)](https://youtu.be/p0Yt2FBT5Ps) 및 QR코드 확인

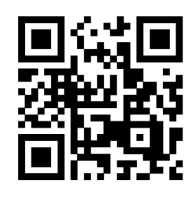